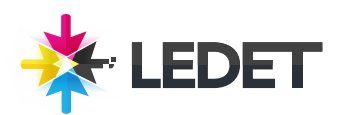

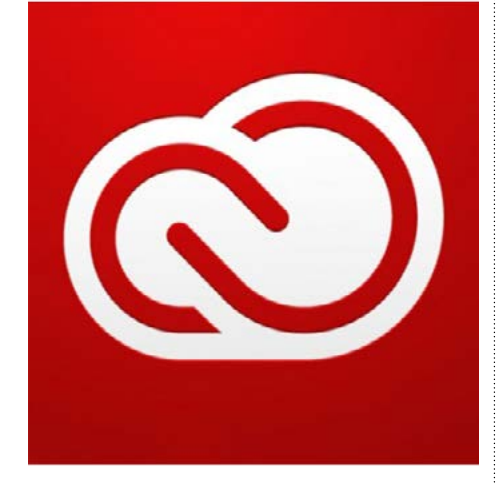

# **Adobe Creative Cloud Print QuickStart**

#### **Creative Cloud Print QuickStart Training Course Synopsis**

Adobe Creative Cloud is the state-of-the-art graphics software collection that combines the best software in the publishing world. Packed full of real-world tips and techniques, this class offers a hands-on introduction with 3 days of training on the latest versions of Photoshop, Illustrator, and InDesign. It also includes training on Adobe Bridge and how to create a PDF. You will get three days packed full of intense hands-on training, enabling you to get up-and-running quickly using Creative Cloud.

#### **Prerequisites for this Creative Cloud Print QuickStart Training Course**

Knowledge of your operating system and basic computer navigation is required for all classes. This class is designed for the beginner level and no prior experience is necessary. It is not designed as a replacement for our more in-depth product specific classes, however. We recommend that you have an Adobe Creative Cloud subscription before starting the class. You can purchase the software or obtain a trial version of it from the Adobe website.

#### **What You Will Learn in This Creative Cloud Print QuickStart Training Course**

All Sterling Ledet and Associates' classes are led by industry professionals with real-world experience and proper credentials. In this course each individual instructor will incorporate real-world experience with strategic learning techniques to teach a variety of skills in this product suite.

#### **Creative Cloud Print QuickStart Training Course Length and Time**

This class is 3 days long. Class time is 9:00 a.m.- 4:00 p.m. Breaks are scheduled throughout the day and lunch is typically scheduled 12-1. Students provide their own lunch. We recommend that you bring a flash drive to class so you can save your copies of the class exercises.

## **Creative Cloud Print QuickStart - Enrollment**

Please see our Enrollment Page (http://www.ledet.com/enroll) for our enrollment form. Please contact our Client Care Department at (877) 819-2665 for additional savings when your company registers three or more people for the same session.

# **Locations for this Creative Cloud Print QuickStart Training Course**

We have training centers in Atlanta, Houston, Chicago, Denver, San Diego and Washington DC. We also offer classes at a network of rental facilities. We offer private onsite training and instructor-led, live online training. If coming to a rental facility, please double-check the location of your class with our office to make sure you get to the right location.

#### **Goals for this Creative Cloud Print QuickStart Training Course**

Sterling Ledet and Associates realizes the importance of education and we take pride in being able to offer you classes that are more custom fit to your needs. Call us at (877) 819- 2665 if you have any special questions or e-mail us at sales@ledet.com.

## **Disclaimer**

Our goal is to make sure your class meets your objectives, not ours. Therefore, all of our outlines are treated as guides to help steer the workshop. This outline does not guarantee that all the topics listed will be covered in the time allowed. The amount of material covered is based on the skill level of the student audience. We may change or alter course topics to best suit the classroom situation.

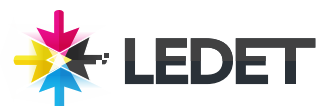

# **Adobe Creative Cloud Print QuickStart**

# **Lesson 1 - Taking Advantage of Adobe Bridge**

What is Adobe Bridge? Navigating through Bridge Using folders in Adobe Bridge Making a Favorite Creating and locating metadata Using keywords Creating a Metadata Template Opening a file from Adobe Bridge Searching for Files from Adobe Bridge Searching by name or keyword Using the Filter Panel Saving a collection Automation tools in Adobe Bridge Batch renaming your files Saving or uploading your Web Gallery

# **Lesson 2 - Photoshop - Exploring Photoshop**

Taking a look at the final project Experimenting with new Vector capabilities Filling a vector shape with a pattern Adding a mask to a Vector layer Using the new brush tips Saving the new Brush Adding strokes to vector images Cloning your new snowflake Adding text layers from another document Updating text styles Cropping an image Exporting to PDF

# **Lesson 3 - Photoshop - Getting to Know the Workspace**

Opening an existing document in Mini Bridge Discovering the Tools panel Selection, Cropping and Measuring Tools Retouching and Painting Tools Drawing and Type Tools Navigation Tools Accessing tools and their options Using Panels Putting the panel system to use Choosing other panels Expanding and collapsing your panels Customizing your panels Hidden Tools Navigating the image area Using the Zoom and Hand Tools Tabbed Windows Maximizing productivity with screen modes

# **Lesson 4 - Photoshop Basics**

Opening an existing document Understanding document settings Viewing an image's size and resolution Combining the images Using Copy and Paste

The Eyedropper tool Retouching images Using the clone stamp tool Repairing Fold Lines

Creating a border using the Bristle brushes

Dragging and Dropping to copy an image Transforming and editing combined images Changing the size of a placed image

Understanding the stacking order of layers Refining the edges of copied images

**Lesson 5 - Photoshop - Making** 

Creating a Selection from a center point Changing a selection into a layer Working with the Magic Wand

Adding to and subtracting from selections

Making difficult selections with the Refine

**Lesson 6 - Photoshop - Painting** 

Copying and Pasting a selection Using the Pen Tool for selections

Setting up your color settings

Understanding color gamut The RGB color model The CMYK color model Working in the RGB mode

Removing a background

Understanding file formats Choosing a file format Saving a jpeg file Saving for print

Changing the color settings Adjusting image size Saving a Photoshop PDF file

**the Best Selections** Using the Marquee tools Creating a square selection

The Lasso Tool Adding Pages

Edge tool Using Quick Mask Saving selections

Feathering the selection Using the Quick Selection tool

**and Retouching**

Color primer

Selecting colors Starting to Paint Using the Color panel Using the Brush Tool Using the Airbrush feature

Adding text Saving files

The History Panel The Spot Healing Brush The Healing Brush

Applying color to an image Changing blending modes

Using the Patch tool Using the Clone Source Panel

# **Lesson 7 - Photoshop - Creating a Good Image**

Why you should work in RGB Reading a histogram Making the Curve Adjustment Defining the Highlight and the Shadow Locating the White and Black Point Inputting the white and black point values Adjusting the midtones Setting the neutral Sharpening your image Comparing your image to the original Taking care of red eye Using the Camera Raw plug- in Saving a DNG file

# **Lesson 8 - Illustrator - Illustrator Essentials**

Using the Shape Tools Repositioning and visually resizing the rectangle Finding or changing the shape's dimensions using the Transform panel Constraining a shape Entering exact dimensions Selecting artwork Helpful keyboard shortcuts for selections The selections tools Using shape and transform tools to create artwork Adding a fill color Entering a shape size in the Transform panel Viewing in Outline view Rotating the shape Changing the color of the triangles Using layers when building an illustration Creating a new blank layer Cutting and pasting objects Creating Bubbles Cloning the Bubble Group Repeating a resize transform Moving objects from one layer to another

## **Lesson 9 - Illustrator - Adding Color**

Basics of the Appearance panel Changing colors Adding Effects Creating a Colorful illustration Locating the White and Black Point Using Live Paint Converting the artwork to a Live Paint group Adding a symbol to your artwork Expanding the symbol Saving Swatches What is a global color? Selecting the Same color Saving a set of colors as a group Creating a color group from selected colors Using the Color Panel

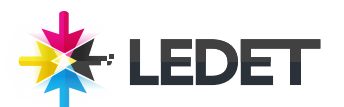

# **Adobe Creative Cloud Print QuickStart**

Adding Pantone (Spot) Colors

#### **Lesson 10 - Illustrator - Working with the Drawing Tools**

Working with the Pen tool Drawing straight lines and curved lines Drawing hinged curves Drawing curved lines to straight lines Drawing straight lines to curved lines Inputting the white and black point values Manually tracing images Placing an image as a template Using the Line Segment & Arc Tools Using the Pencil, Smooth, and Path eraser tools Using the Eraser tool Editing existing paths Adding and removing points Refining a curve Cutting and joining paths Combining shapes using the Shape Builder tool Subtracting with the Shape Builder tool Creating the fish eyes

#### **Lesson 11 - InDesign - InDesign Essential Skills**

InDesign Tools The InDesign Workspace The document window Using Guides Viewing modes Working with panels The Tools Panel Managing Panelsl Saving your workspace Working with the control panel Navigating through an InDesign document Using the Pages panel Changing the magnification of your document Working with type Entering, formatting, and placing type Flowing type Using styles Applying paragraph & character styles Apply styles across a story using Find/ Change Applying object styles Working with and placing graphics Positioning graphics within a frame Applying text wrap Understanding layers Applying effects

#### **Lesson 12 - InDesign - Building Documents with Master Pages**

Planning your document Creating custom page sizes Creating a new custom-sized document Creating & formatting master pages Adding automatic page numbers Inputting the white and black point values Using Text variables Basing master pages on other master pages Overriding master page items Adding layout pages Placing formatted text Creating the classified page Adding images and text to the master frames Applying master pages to multiple pages

#### **Lesson 13 - InDesign - Working with Text and Type**

Adding text to your document Creating a text frame Changing character attributes Changing font and type styles Adjusting size and line spacing Adjusting character spacing Using a baseline shift Changing paragraoh attributes Horizontally aligning text Changing the space before and after paragraphs Using tabs Adding rules above or below paragraphs Changing text color Creating drop caps Finding and changing text and text attributes Finding and changing text using GREP Checking and correcting spelling Adding words to the dictionary Editing text using the Story Editor Using Track Changes Drag and Drop text editing Special characters and glyphs Using the Glyphs panel and glyph sets Text frame options Adjusting text inset Vertically aligning text Importing text Flowing text manually Threading text between frames Using semi-autoflow to link several text frames Changing the number of columns in a text frame Baseline grid Viewing and changing the baseline grid Adding story jumps Using styles to format text Creating a headline and applying a style Importing styles from other documents Redefining styles Placing text on a path Importing text from Microsoft Word Finding and fixing missing fonts

# **Lesson 14 - InDesign - Working with Styles**

Style Types Paragraph styles Defining and Applying paragraph styles Character styles Defining and Applying Character styles Using nested styles Updating styles Loading styles from another InDesign document Quick Apply Organizing styles into groups Object styles Creating, Applying, and Changing object styles GREP Styles

#### **Lesson 15 - InDesign - Working with Graphics**

Understanding how InDesign handles graphics Locating missing images Working with the Links panel and the Link badge Customizing the Links panel Adding graphics to your layout Fitting an image within an existing frame Auto Fitting Using Adobe Bridge to import graphics Using object styles for images Wrapping text around images Using graphics with clipping paths and alpha channels Removing an image background Using anchored objects Advanced importing Importing layered Photoshop files Importing InDesign layouts as graphics